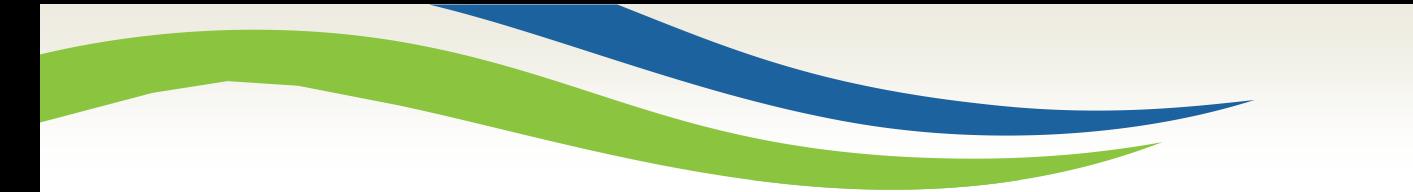

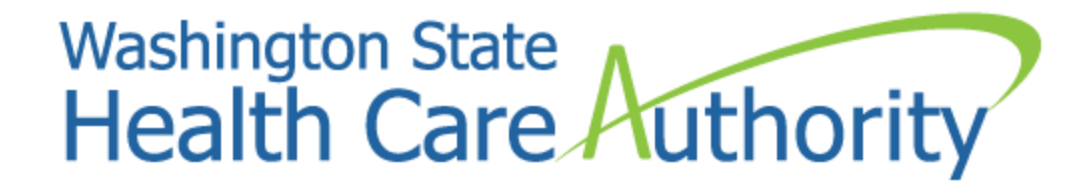

# **Provider's Guide on How to Bill for Sign Language Reimbursement**

Interpreter Services Program Medicaid Program Division January 2025

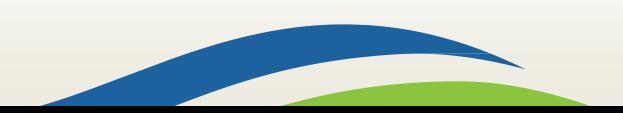

Washington State<br>Health Care Authorit

## **HCA Reimbursement Policy for Sign Language Interpreter Requests**

The Health Care Authority (HCA) will provide reimbursement for sign language interpreter requests submitted through the ODHH online request form. This process is used when ODHH is unable to secure an interpreter for the Apple Health client's appointment. Reimbursement will be paid at the current ODHH rate. Mileage, travel time, toll fees, and parking will be paid at the incurred rate.

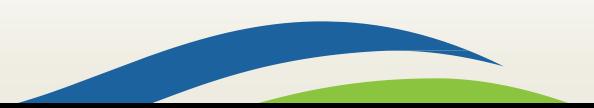

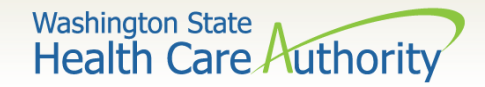

# **Reimbursement Training Objectives**

#### **Objectives:**

- Which requests are eligible for reimbursement?
- Which requests are not eligible for reimbursement?
- How much will I be reimbursed?
- How do I cancel a request?
- How do I request reimbursement?
- Step by step entry for reimbursement claim submission.

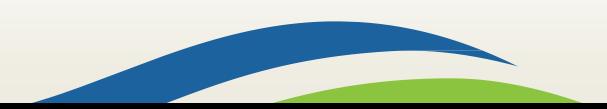

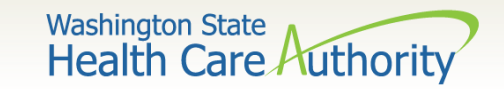

# Provider Responsibility

- According to **Title VI of the Civil [Rights](https://www.justice.gov/crt/title-vi-1964-civil-rights-act) Acts of 1964** and the [Americans](http://www.ada.gov/pubs/adastatute08.htm) with Disabilities Act (ADA), providers are required to assure language access. HCA supports you in this effort by offering interpreter services through our contractors.
- If HCA's interpreter services contractors are unable to provide an interpreter, providers are responsible to provide an interpreter at their expense.

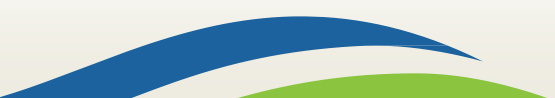

Washington State<br>Health Care Authorit

# **Which Requests are Eligible for Reimbursement?**

HCA will **only** reimburse providers for pre-scheduled requests submitted through ODHH online request form prior to the appointment. Claims for reimbursement must be submitted within 90 days from the date of service, include a prior authorization reference number, ODHH service request number and meet the below criteria:

- Request was unable to be filled by ODHH contractor
- Request follow ODHH Master contract guidelines
- Eligible health care services
- Medicaid-eligible clients
- Medicaid-enrolled providers
- Completed appointments $5$

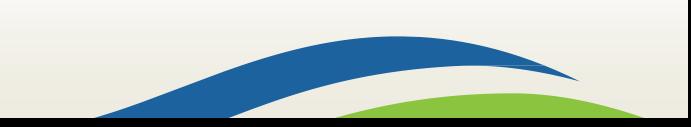

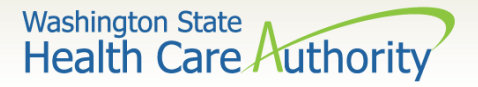

#### **Which Requests are not Eligible for Reimbursement?**

#### **Apple Health Medicaid does not pay or reimburse for interpreter services when:**

- The request was not submitted to through the ODHH online request form prior to the appointment.
- The interpreter is a member of the client's family.
- The client is receiving inpatient and/or hospital service.
- The client is receiving nursing facility services.
- The provider is a public health agency or hospital.
- The interpreting is providing administrative services, including but not limited to:
	- ❑ Scheduling appointments
	- ❑ Appointment reminder calls
	- ❑ Miscellaneous office or bookkeeping tasks

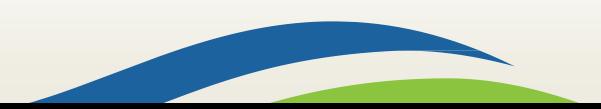

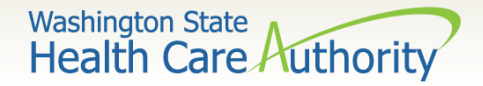

# **How Much Will I be Reimbursed?**

Interpreter rates are reimbursed at the full rate posted on the Department of Enterprise Service's master contracts for referral [agencies](https://apps.des.wa.gov/DESContracts/Home/ContractSummary/02120) and [independent](https://apps.des.wa.gov/DESContracts/Home/ContractSummary/03919) contractors, or a maximum of \$55 per hour.

Any expense that exceeds the established reimbursement rate will not be covered. **Providers are responsible for paying the difference.**

7 Mileage, travel time and toll fees are reimbursed at the cost incurred.

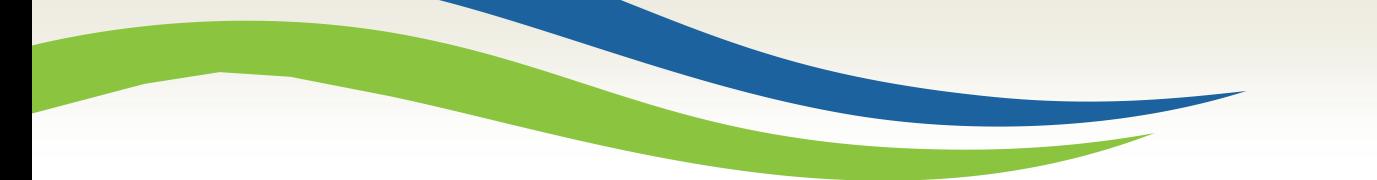

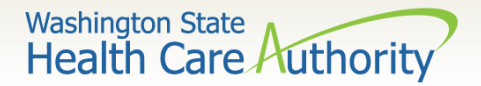

# **How do I Cancel a Request?**

If ODHH is unable to fill your interpreter request within your timeframe, proceed with the following for reimbursement:

- Cancel your request with the ODHH contractor If you need to cancel a request, you must email the contractor and include:
	- 1. Service Request (SR) number you are cancelling
	- 2. Reason for the cancellation

**Note:** If you cancel a request that has been filled by an interpreter you will not be eligible for reimbursement

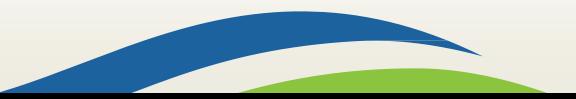

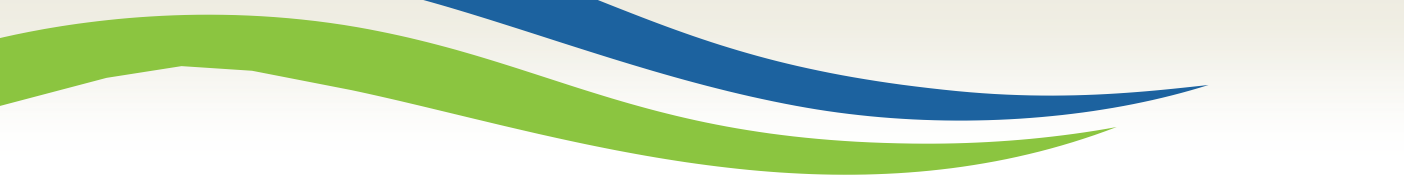

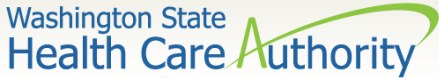

#### **How Do I Request Reimbursement?**

Once you secure your own interpreter and pay for their services, you will need to :

Email HCA Interpreter Services at **[INTERPRETERSVCS@hca.wa.gov](mailto:INTERPRETERSVCS@hca.wa.gov)**

- a. Subject line of email must read: Reimbursement Request
- b. Body of email must include:
	- i. SR number of request you have canceled
	- ii. Date of the appointment
	- iii. Attach a copy of the paid invoice which must include:
		- 1. Interpreter name
		- 2. Date/Time of service
		- 3. Total paid amount (include travel time
			- and amounts for mileage, parking fees, ferry and toll fees)

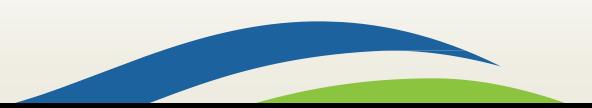

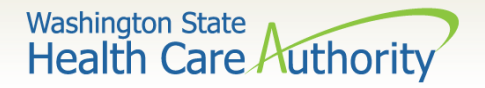

# **What Do I Do Once I receive Approval for Reimbursement?**

#### **Once HCA has sent a confirmation email that the request was approved:**

- **Provider is free to submit a ProviderOne** reimbursement claim. This claim will be paid up to ODHH rates. The provider must know the prior authorization number (PA).
- Upload a copy of the paid interpreter invoice to the reimbursement claim as well as proof of mileage, parking fees, ferry and toll fees.

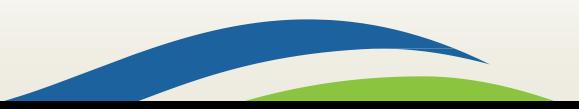

Washington State<br>Health Care Authorit

### **How to Bill a Claim in ProviderOne**

**ProviderOne** is used by Washington Apple Health providers to submit claims and manage their provider accounts. It is compatible with the most commonly used internet browsers: Google Chrome, Firefox, Microsoft Edge, Internet Explorer (IE) for Windows, and Safari for Windows and MAC.

In order for **ProviderOne** to work on your computer, verify your browser **allows popups**, as these are vital to successful claims submission.

11

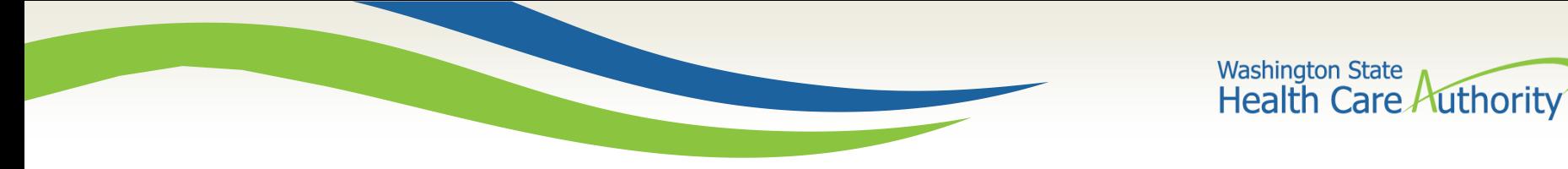

#### **Claim Submission**

From the Provider Portal, select the **Online Claims Entry** option located under the **Claims** heading.

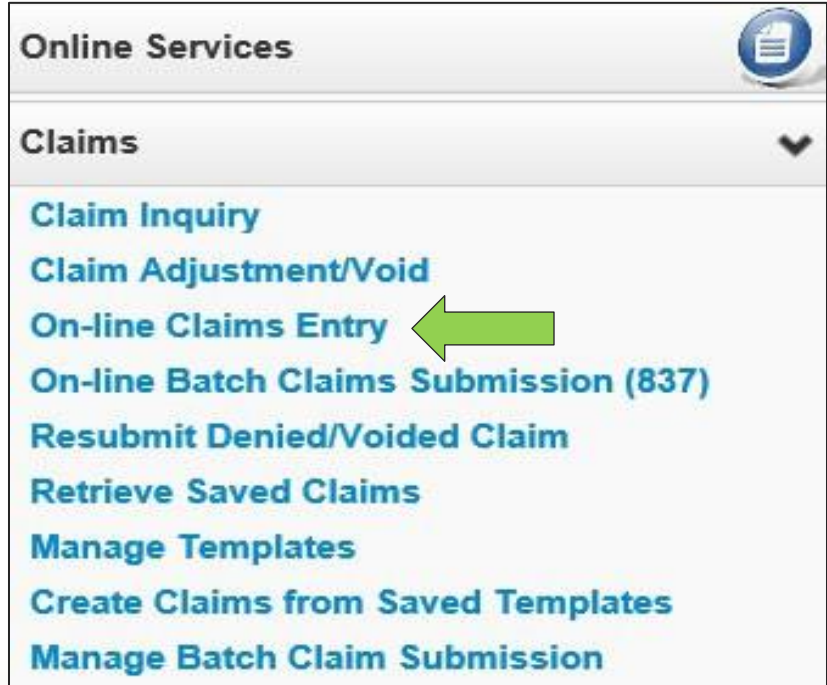

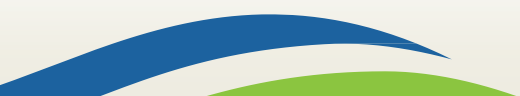

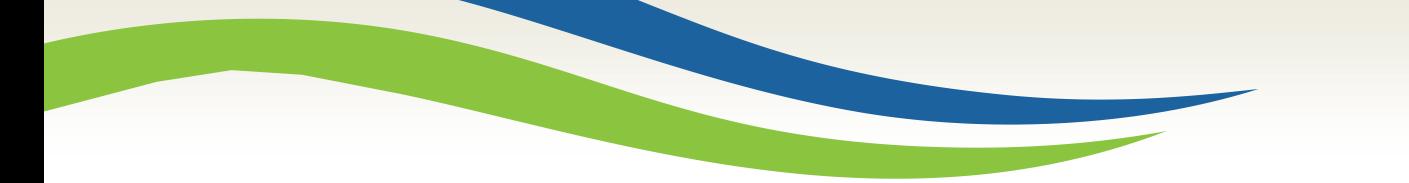

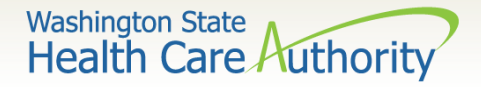

### **Claim Submission**

#### **Select the Submit Professional**

#### **option.**

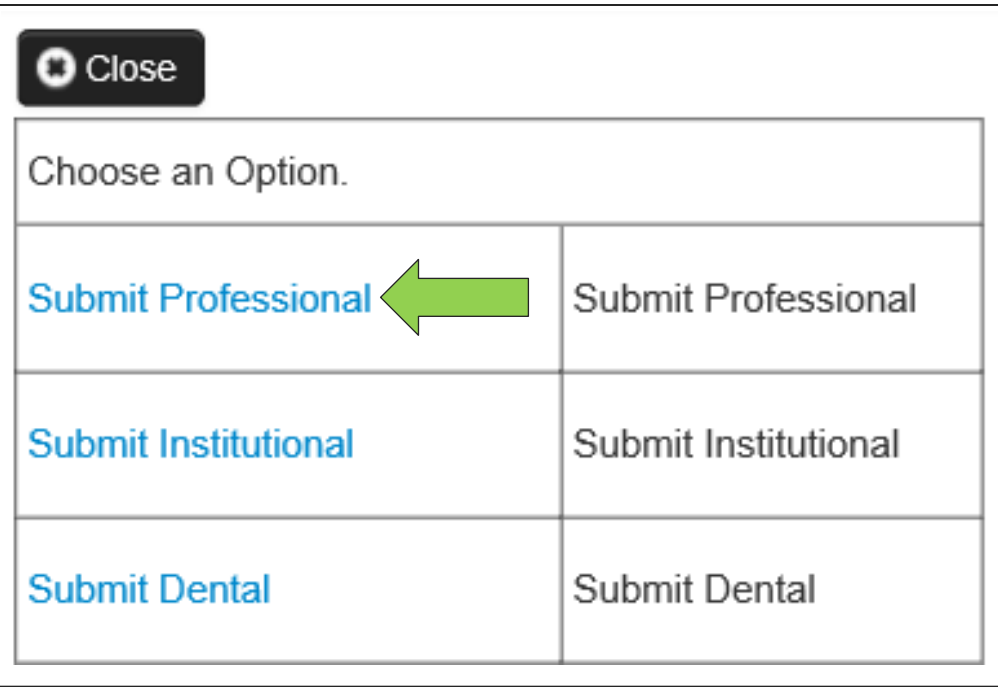

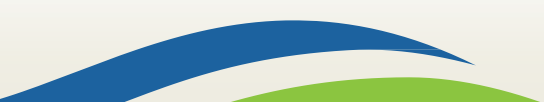

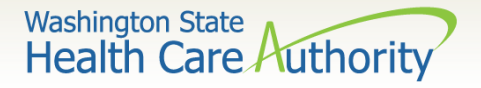

# **Claim Level: Billing Provider Details**

The Billing Provider Information of the claim screen is where the provider billing specifics will be entered. The sign language taxonomy code must be used on reimbursement claims.

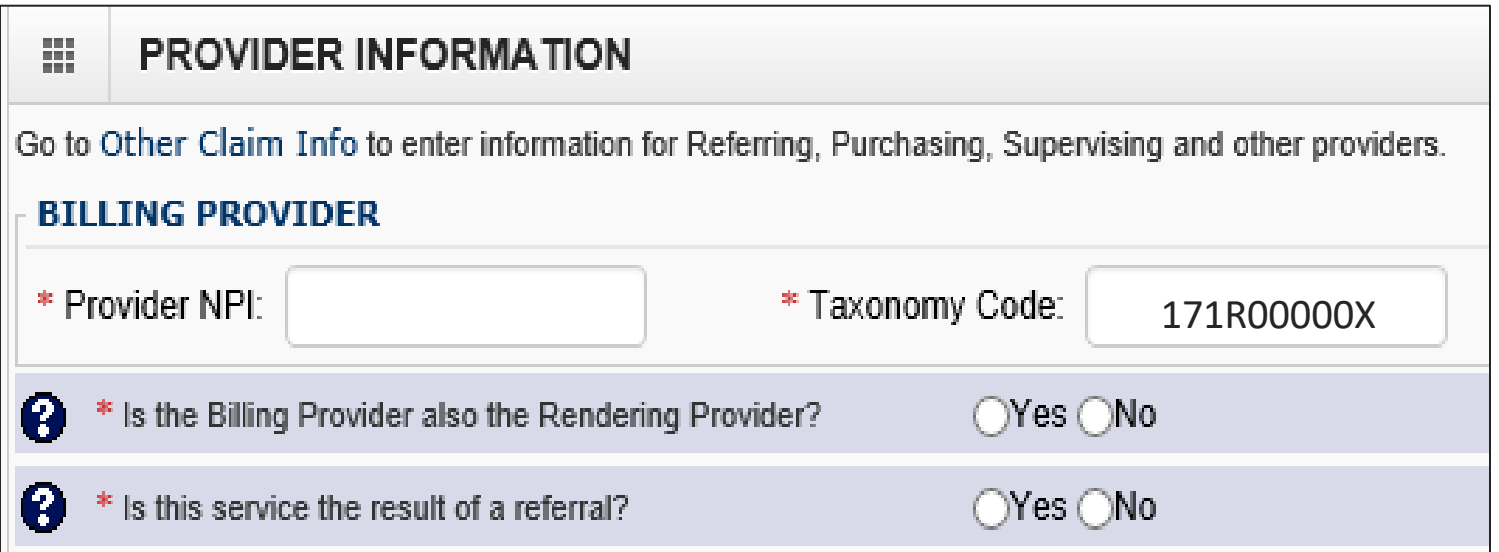

**Note:** The claim will deny if the sign language taxonomy code **171R00000X is not entered on this screen.**

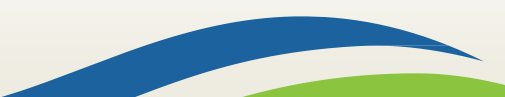

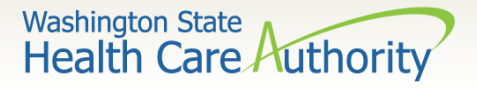

### **Claim Level: Subscriber/Client Details**

- The **Subscriber/Client Information section** is designated for the client information of the patient that is receiving services.
- Answer "no" to the below questions:
	- Is the claim for a baby on mom's client ID?
	- **E** Is this a Medicare Crossover Claim? Answer is always No
- The "Other Insurance Information" section can be skipped as it is not needed for sign language billing.

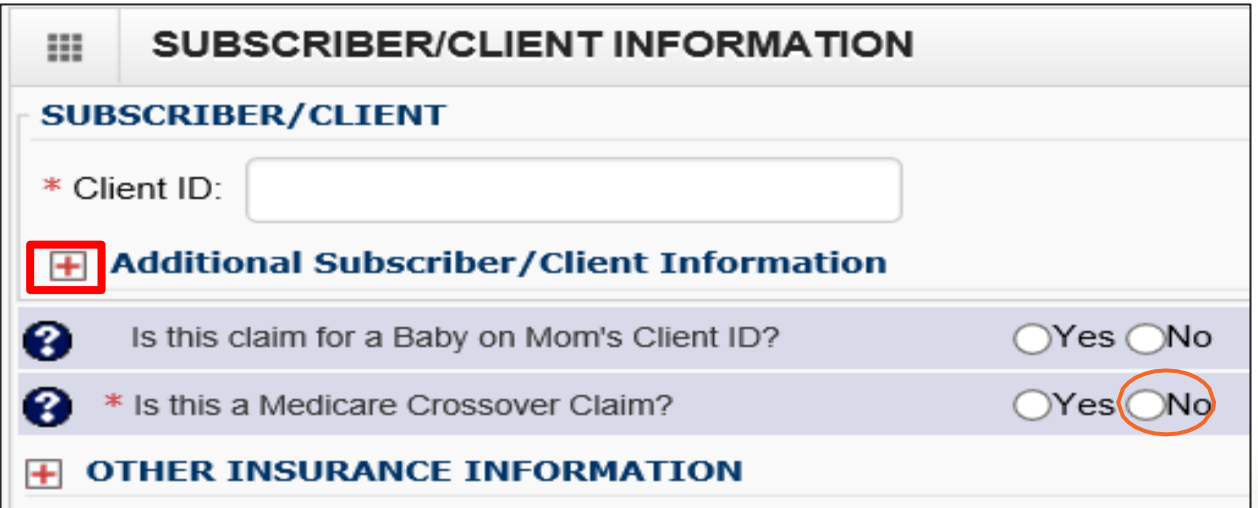

Washington State<br>Health Care Authority

### **Claim Level: Subscriber/Client Details**

Once the field is expanded enter the **Patient's Last Name, Date of Birth,** and **Gender**. These are required fields.

The date of birth must be in the following format: **MM/DD/CCYY**.

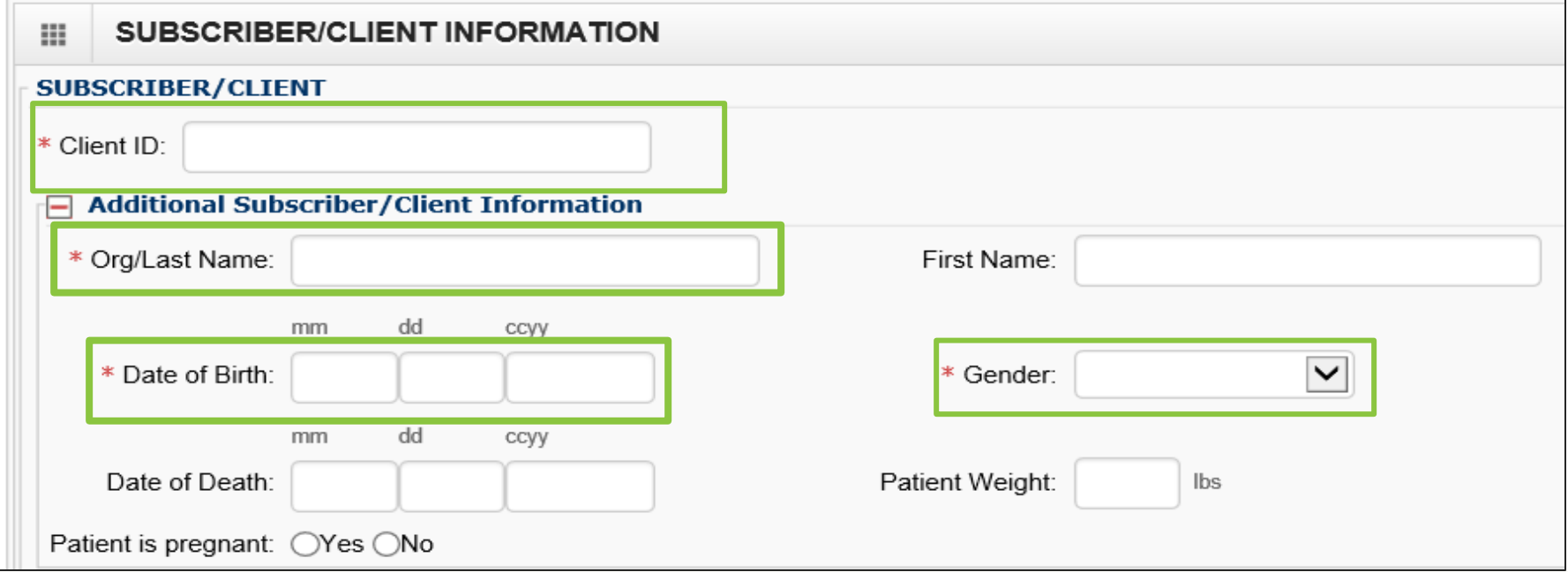

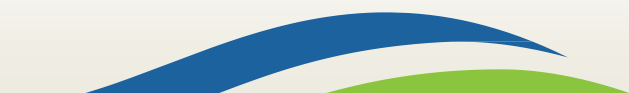

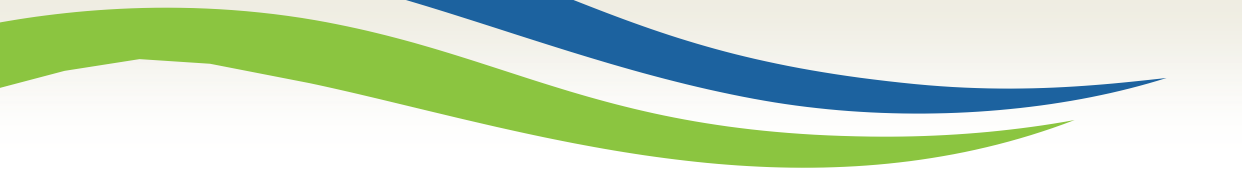

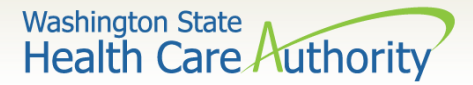

#### **Claim Level: Claim Information Section**

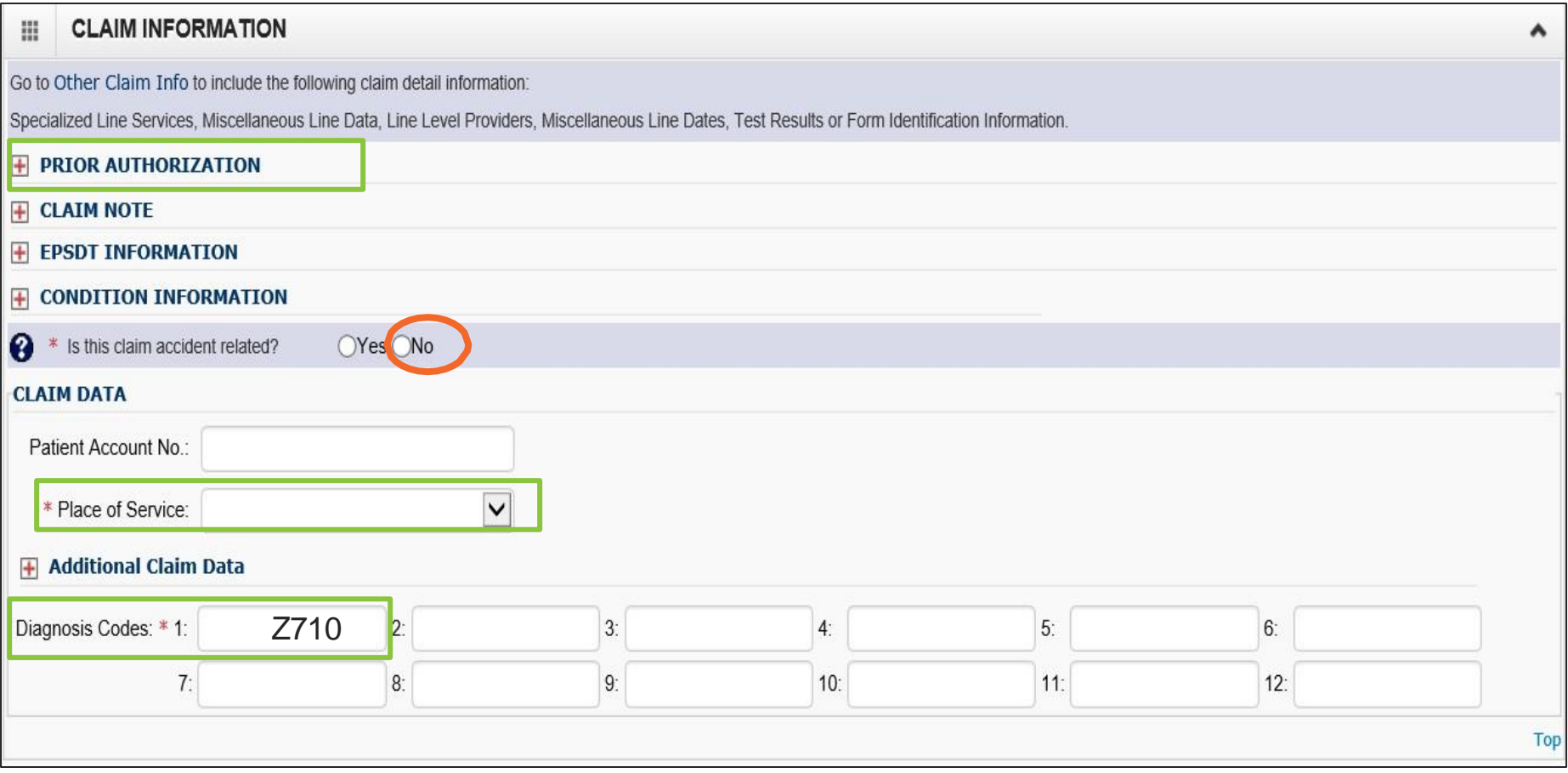

17

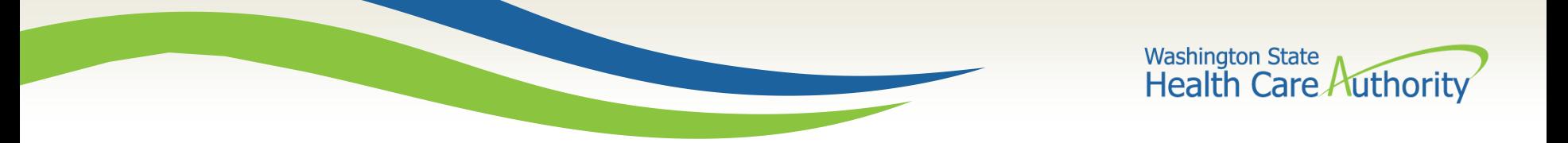

### **Claim Level: Prior Authorization**

▪ Click on the red (+) expander to open the **Prior Authorization** section.

**PRIOR AUTHORIZATION** 

▪ Enter the approved **Prior Authorization Number**. This is a required field for sign language claims.

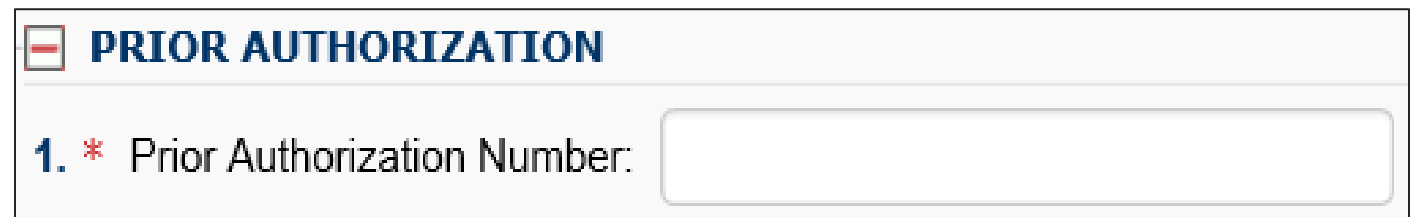

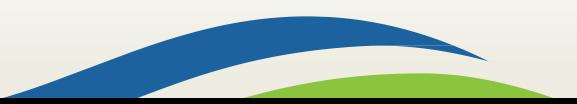

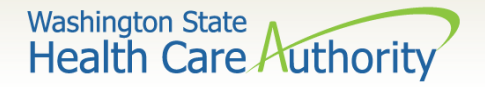

# **Claim Level: Claim Note, EPSDT Information, Condition Information**

All of these areas should be skipped as they are not needed for sign language billing.

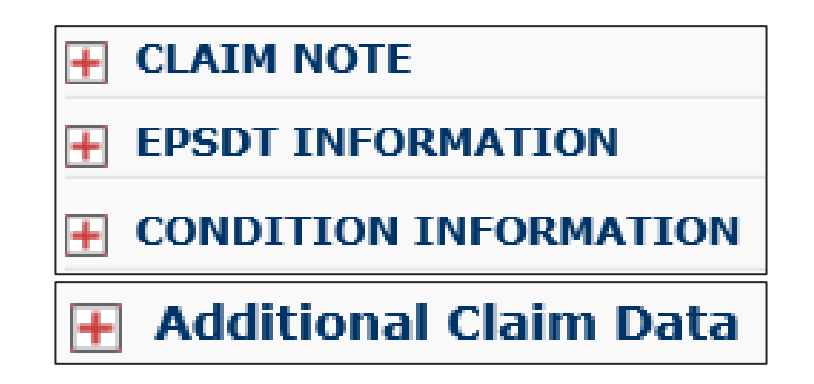

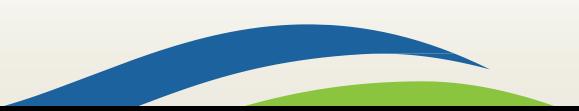

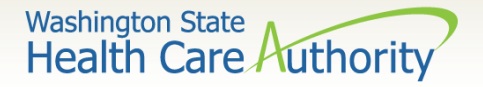

## **Claim Level: Is this claim accident related?**

This question will always be answered **No**

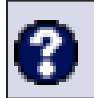

Is this claim accident related?

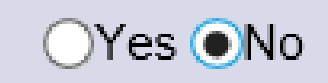

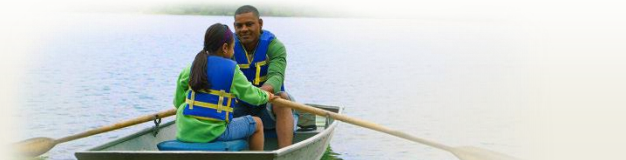

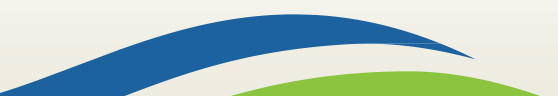

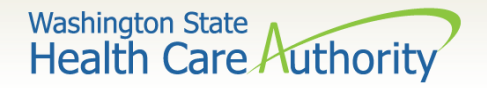

#### **Claim Level: Patient Account Numbe**r

The **Patient Account No.** You have the option to enter an internal patient account number number that will be included in the Remittance and Status Report (RA)

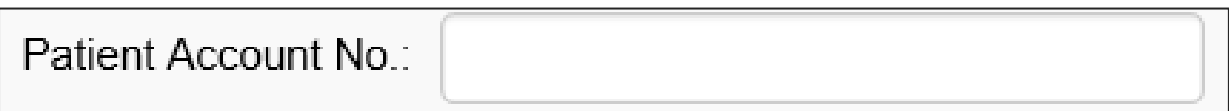

**The Place of Service** code is required. For sign language billing you will choose either option **11-OFFICE** or **12-HOME**.

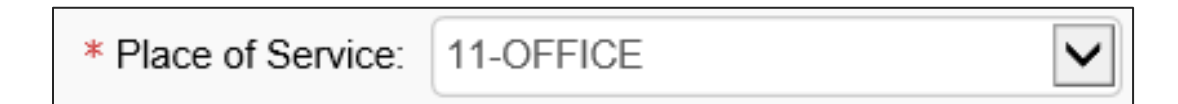

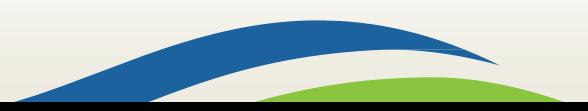

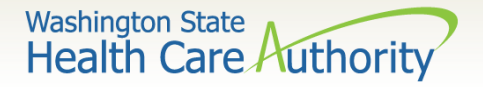

# Claim Level: Diagnosis Codes

- Diagnosis code **Z710** is the only code used for sign language billing. Enter this diagnosis in box 1 of the diagnosis area.
- Enter this diagnosis without a decimal point.

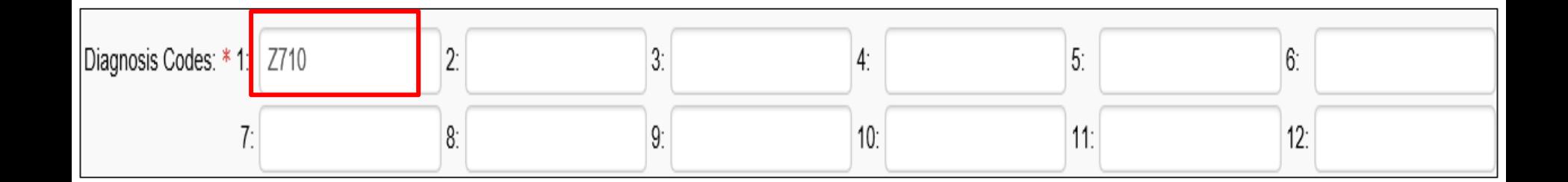

22

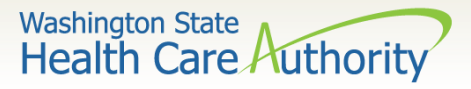

# **Line Level: Service Dates and Place**

#### Enter the **Service Date To and From and Service**

**Date To** fields. This should match the date of the appointment on the Master Interpreter Request Form for Medical.

■ The dates of service must be entered in the following format: MM/DD/CCYY

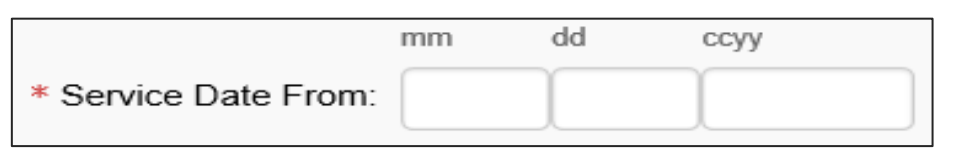

- The **Place of Service** code is optional at the service line level as it was previously entered. For sign language billing you will choose:
- 11-OFFICE
- 12-HOME

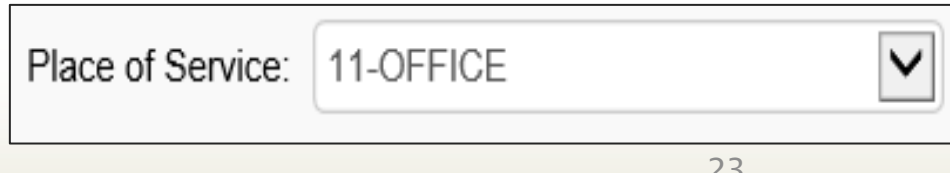

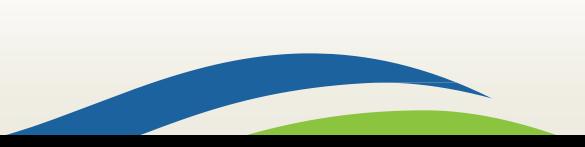

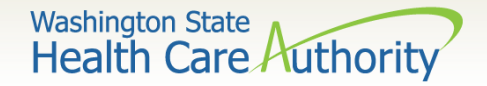

#### **Line Level: Procedure Code**

- Enter the **Procedure Code**.
- The following procedure codes that will be used for sign language billing are:
	- $71013 -$ Sign Language Interpreter Services
	- $\sim$  S0215 Mileage
	- $-$  A0170  $-$ Parking Fees/Tolls
	- $\blacksquare$  T2024 Agency ONLY Finder's Fee

\* Procedure Code: T1013

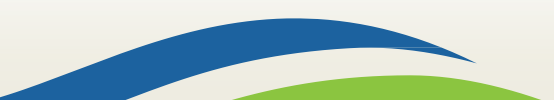

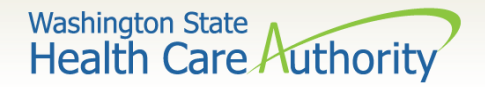

## **Line Level: Modifiers**

- When billing for sign language codes or services related to sign language the U3 modifiers is required with each code.
- Enter the appropriate 2 digit modifier(s) in the **Modifiers** box.
	- First modifier will always be U3
	- Additional modifiers may include:
		- Modifier U8 for behavioral health or
		- Modifier U9 for substance abuse disorder (SUD)
		- Modifier 52 for cancelled appointment

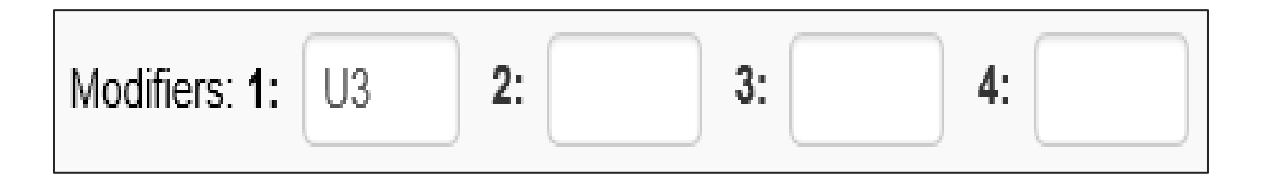

#### **Note:** 52 modifier will always be the last modifier in a series

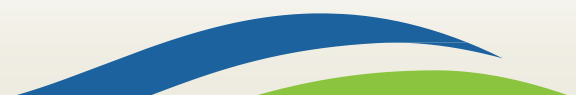

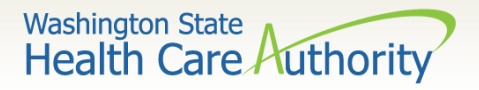

## **Line Level: Submitted Charges and Diagnosis Pointers**

Enter the **Submitted Charges**.

**E** If the dollar amount is a whole number, no decimal point is

needed.

\* Submitted Charges: \$

For the sign language billing, choose the number 1 from the **Diagnosis Pointer** dropdown box 1.

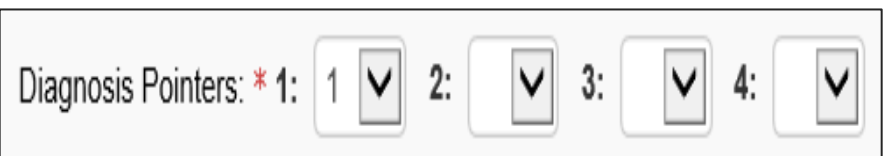

Enter the procedure **Units**.

- For Sign Language interpreter services, 1 unit equals 15 minutes
- For mileage, 1 unit equals 1 mile.

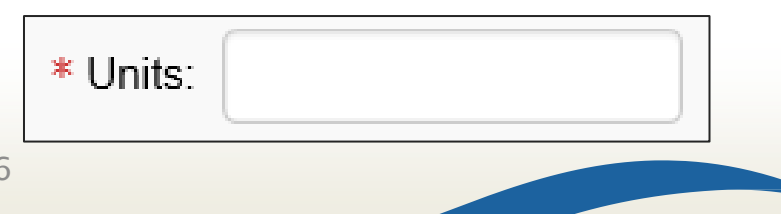

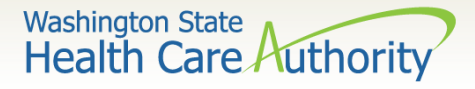

# **Line Level: Medicare Crossover Items, Drug Identification, Prior Authorization, and Additional Service Line Information**

The following areas are not required for sign language billing.

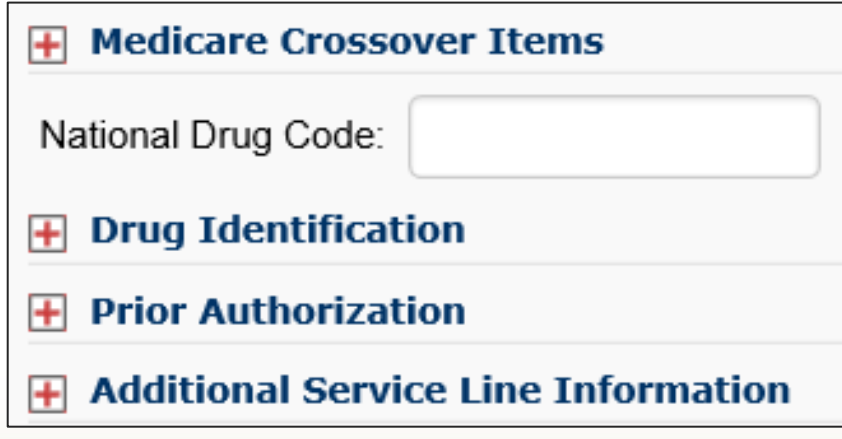

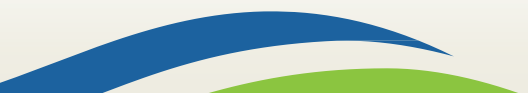

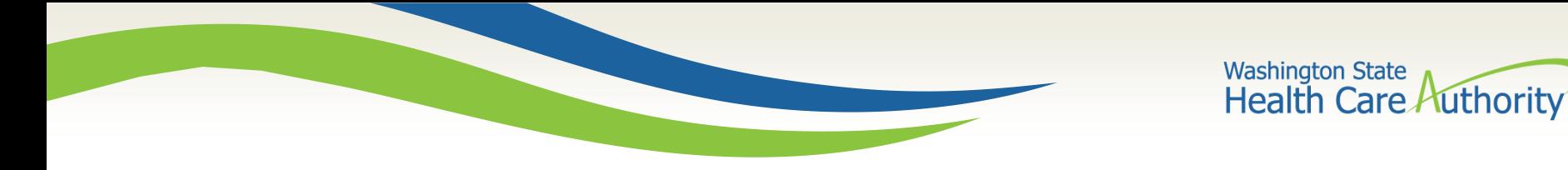

#### **Line Level: Service Details**

Select the **Add Service Line Item** button to add the procedure line on the claim.

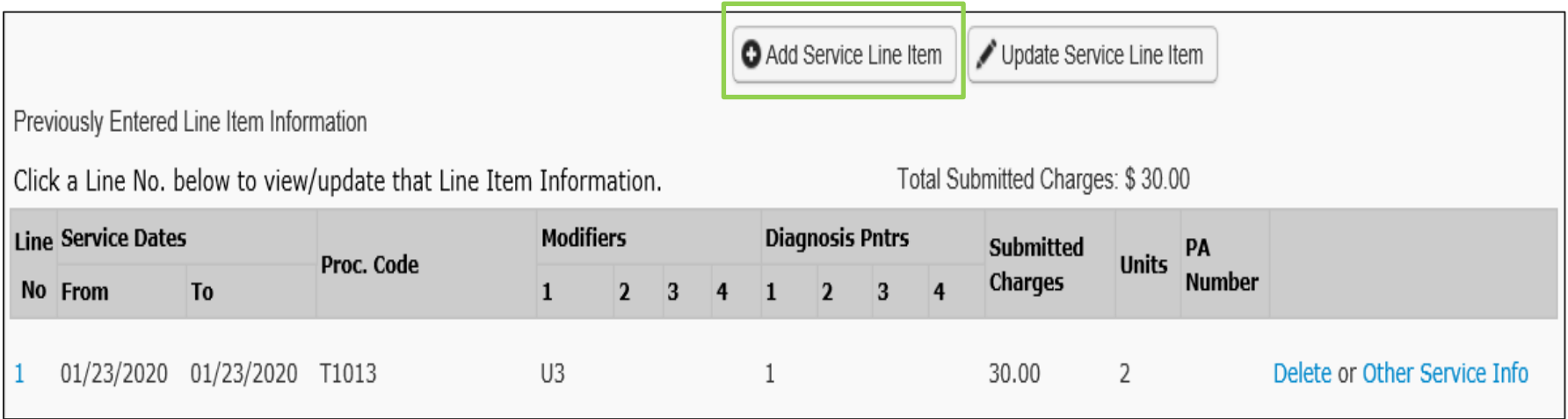

Note: Ensure all necessary claim information has been entered before clicking the button to add the service line to the claim, or you may get errors.

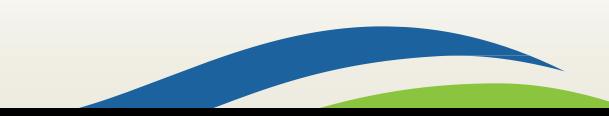

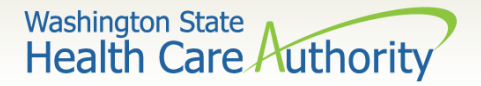

### **Update Service Line Items**

- To change a service line item select the number of the line that needs to be updated.
	- **This will repopulate the service line item boxes for edits to be** made.
	- Once the service line is updated, click the Update Service Line Item button to add corrected information to the claim

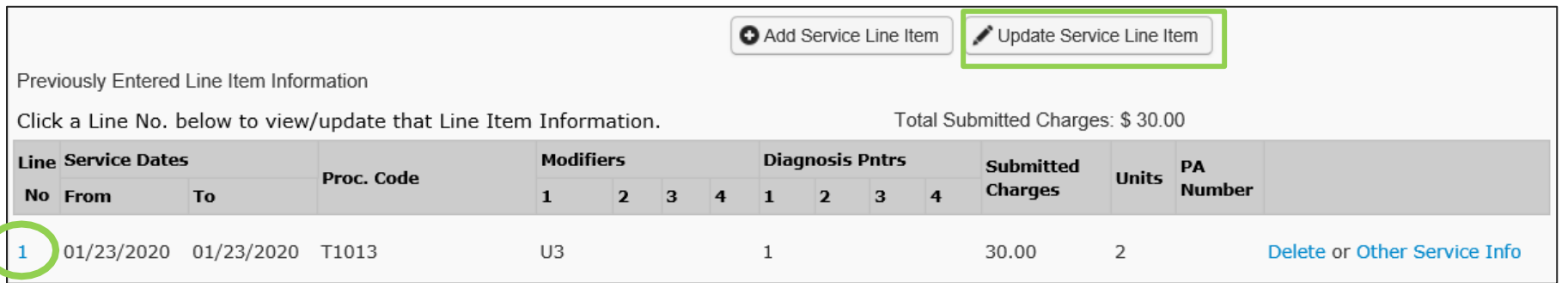

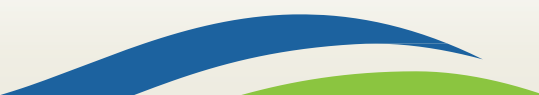

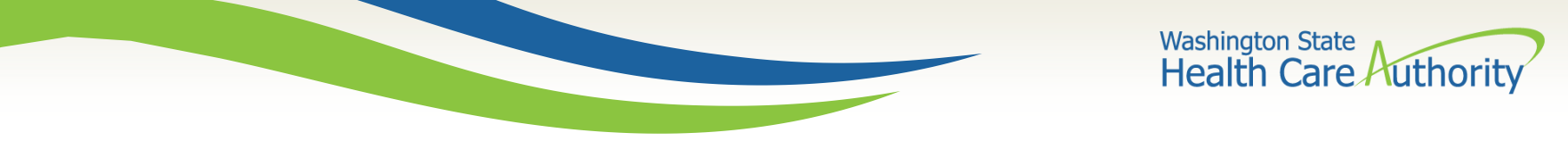

### **Submitting Claim for Processing**

▪ Click on the **Submit Claim** button on the top left header bar to submit your claim.

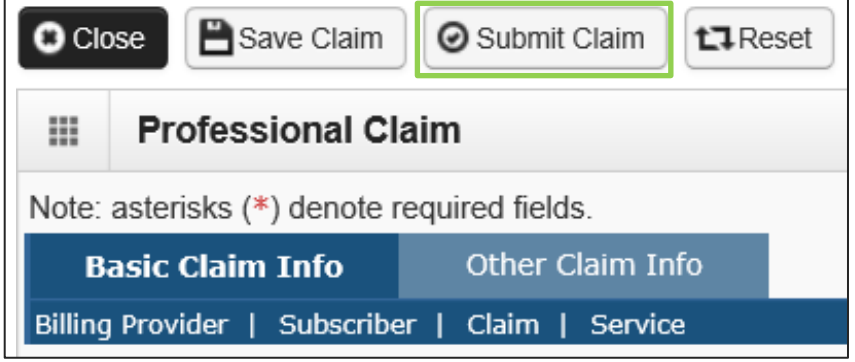

The following pop up window is displayed.

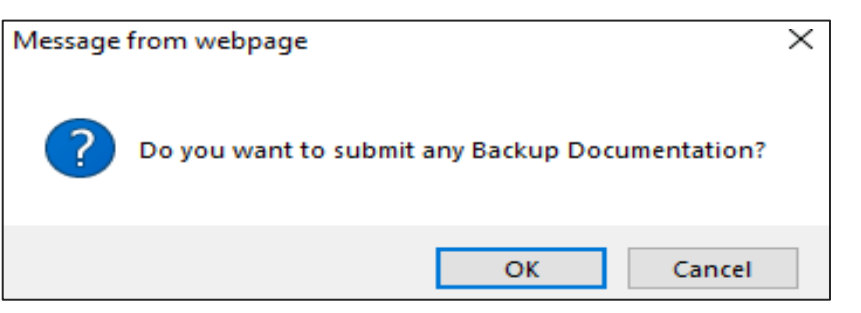

▪ Click on the **OK** button to attach a **copy of the paid invoice**.

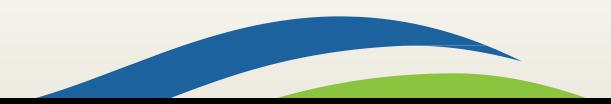

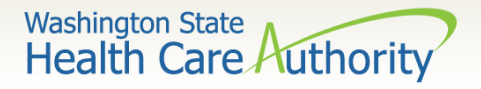

## **Submitting Claim for Processing**

- The **Claims Backup Documentation** page is displayed.
	- **Enter the Attachment Type of 77-Support Data for** Verification.
	- Enter the **Transmission Code** of EL-Electronically Only.
	- Click on the **Browse** button to choose the electronic file to attach.
- **Click on the OK** button.

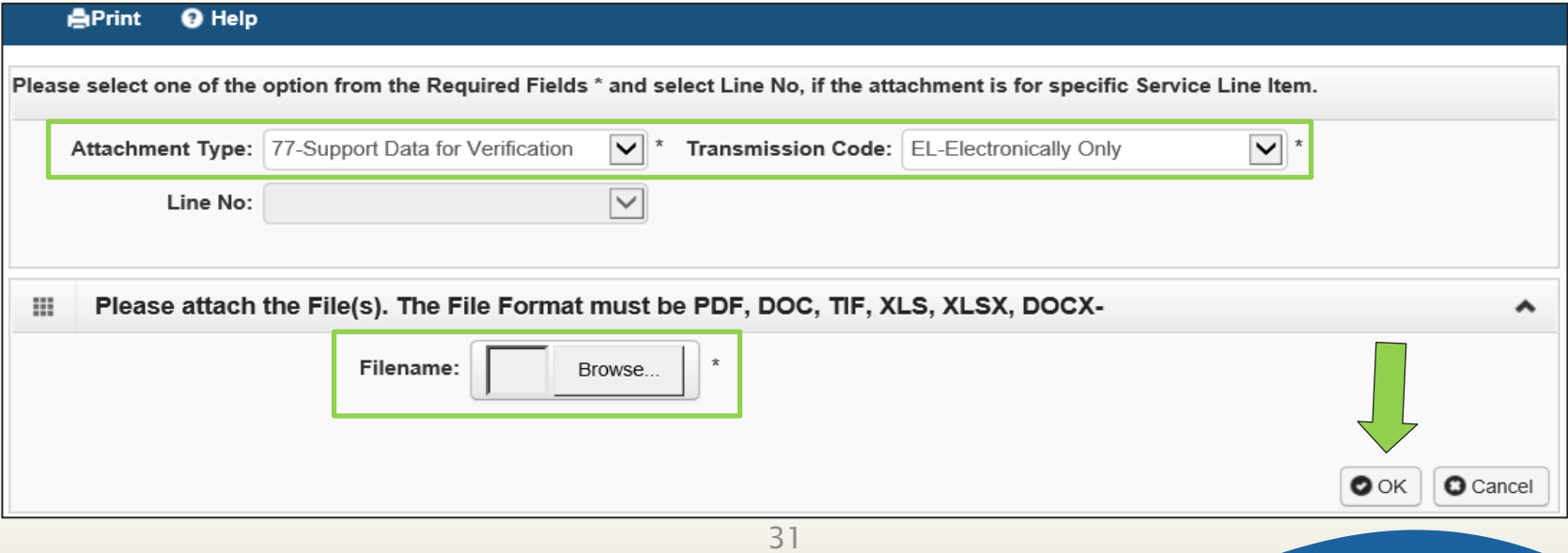

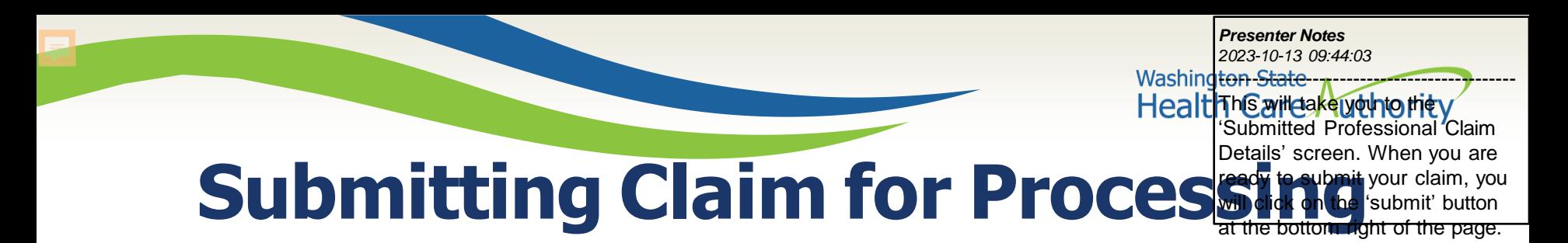

- The **Submitted Professional Claim Details** confirmation page is displayed. It will display a summary of the basic claim information, as well as the assigned claim number (TCN).
- ProviderOne will display the attached electronic record under the **Attachment List** section.
- Click the final **Submit** button to send your claim to ProviderOne.

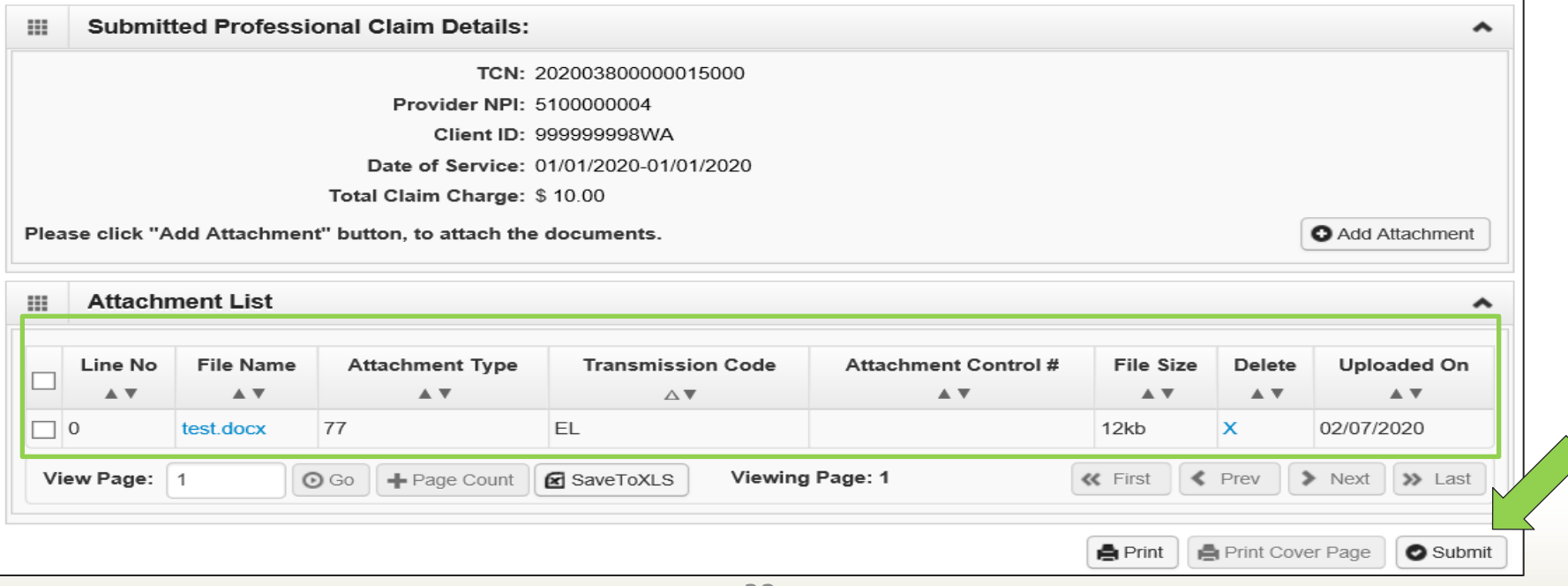

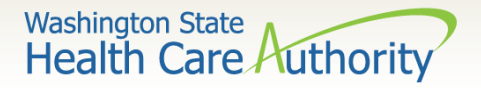

## **Trouble Shooting Uploading Invoices**

If you are unable to upload a copy of your paid invoice it could be because:

- The naming convention has symbols
- The document type is not recognized/accepted into provider one
- There is a problem with the attachment

When submitting additional documentation in ProviderOne the following are acceptable file formats: PDF, GIF, JPEG, DOC, DOCX, XLSX and document sizes no more than 10 MB.

Note: If you continue to have trouble uploading paid invoice please email the HCA Interpreter Services Inbox for assistance.

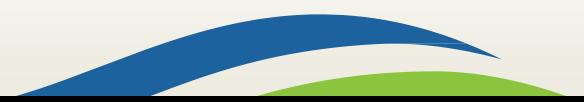

**Washington State** Health Care Authority

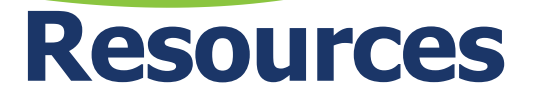

HCA Interpreter Services Program

#### **Contact**

• [INTERPRETERSVCS@hca.wa.gov](mailto:INTERPRETERSVCS@hca.wa.gov)

#### **Additional Information**

• [www.hca.wa.gov/isproviders](https://www.hca.wa.gov/isproviders)

➢ Note: Contact HCA Interpreter Services for program and policy questions. Contact Provider Enrollment for provider file updates.

#### Additional Resources

#### **ProviderOne**

- [www.hca.wa.gov/billers-providers](http://www.hca.wa.gov/billers-providers-)[partners/apple-health-medicaid](https://www.hca.wa.gov/billers-providers-partners/apple-health-medicaid-providers/enroll-provider)[providers/enroll-provider](https://www.hca.wa.gov/billers-providers-partners/apple-health-medicaid-providers/enroll-provider)
- 1-800-562-3022 Ext 16137

#### **ODHH**

- [https://www.dshs.wa.gov/alts](https://www.dshs.wa.gov/altsa/odhh) [a/odhh](https://www.dshs.wa.gov/altsa/odhh)
- 1-800-422-3263

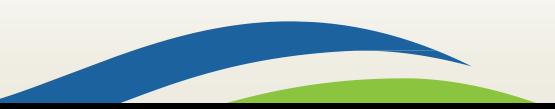